#### LEZIONI INTERMEDIE

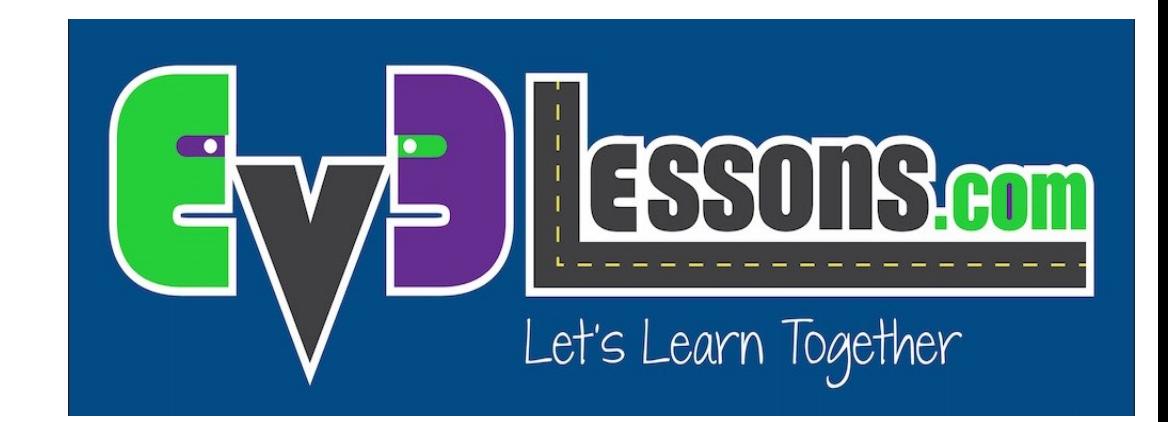

#### SEGUIRE UNA LINEA COLORATA UTILIZZANDO I BLOCCHI PERSONALIZZATI CON INPUT: MUOVERSI FINO AL NERO

By Sanjay and Arvind Seshan

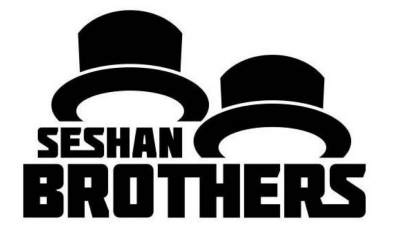

© 2016 EV3LESSONS.COM, LAST EDIT 7/06/2016 1

## Obiettivi della lezione

- 1. Imparare a scrivere un programma che segua una linea e prenda input multipli
- 2. Imparare come scrivere un programma che segue una linea che si fermi quando vede un altra linea
- 3. Fare pratica nella realizzazione di blocchi personalizzati utili

Prerequisiti: blocchi personalizzati con Input & Output, fili dati

Il codice utilizza codici di commento blu. Siate sicuri di utilizzare la versione più recente del software EV3. Sul sito EV3Lessons è disponibile una guida rapida.

## Consigli per avere successo

- 1. Dovete sapere scrivere un programma di base che segua una linea colorata e sapere come realizzare un blocco personalizzato con l'Input.
- 2. Visto che utilizzerete il sensore di colore in modalità colore, non avrete bisogno di calibrarlo per questa lezione.
- 3. Controllate a quale porta avete collegato il vostro senso di colore ed eventualmente aggiustate il codice di conseguenza
- 4. Dovrete anche aggiustare la velocità e la direzione per far lavorare bene il vostro robot. Siate sicuri che il sensore di colore sia montato davanti alle ruote in direzione del movimento
- 5. Fate attenzione a piazzare il robot sul bordo della linea che avete intenzione di fargli seguire. L'errore più comune è quello di piazzarlo sul lato sbagliato della linea da cui cominciare.

### Seguire una linea colorata fino ad un certo colore

Sfida: creare un blocco personalizzato per seguire una linea colorata e fermarsi al nero

#### **STEP 1:**

• Creare un programma semplice per seguire una linea

#### **STEP 2:**

• Cambiare le condizioni di uscite dal loop in "finché non vedi il nero"

#### **STEP 3:**

- A. Realizzare un blocco personalizzato con tre input: Potenza, colore della linea da seguire, e colore della linea a cui fermarsi
- B. Collegare il blocco personalizzato

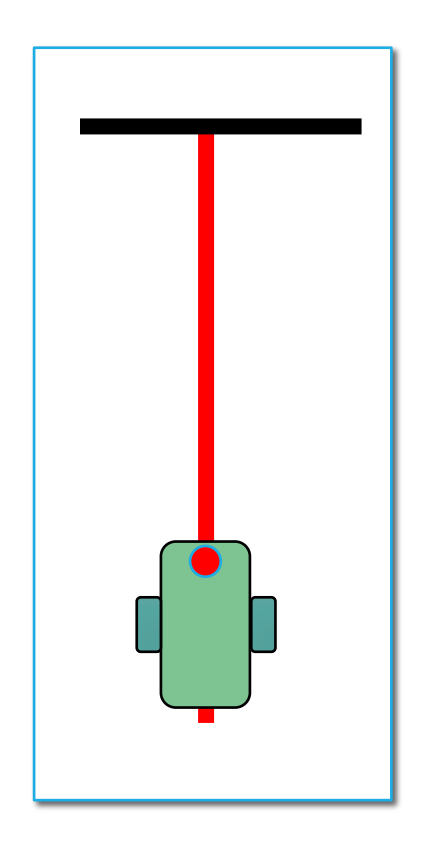

#### Step 1: semplice programma per seguire una linea

Scopo: creare un programma che segua una linea col colore come input e si fermi alla linea nera

Step 1: creare un semplice programma che segua una linea partendo dal lato destro di essa. Pseudocodice:

- Se il robot vede rosso, vai a destra
- Se il robot vede un altro colore, vai a sinistra
- Ripeti

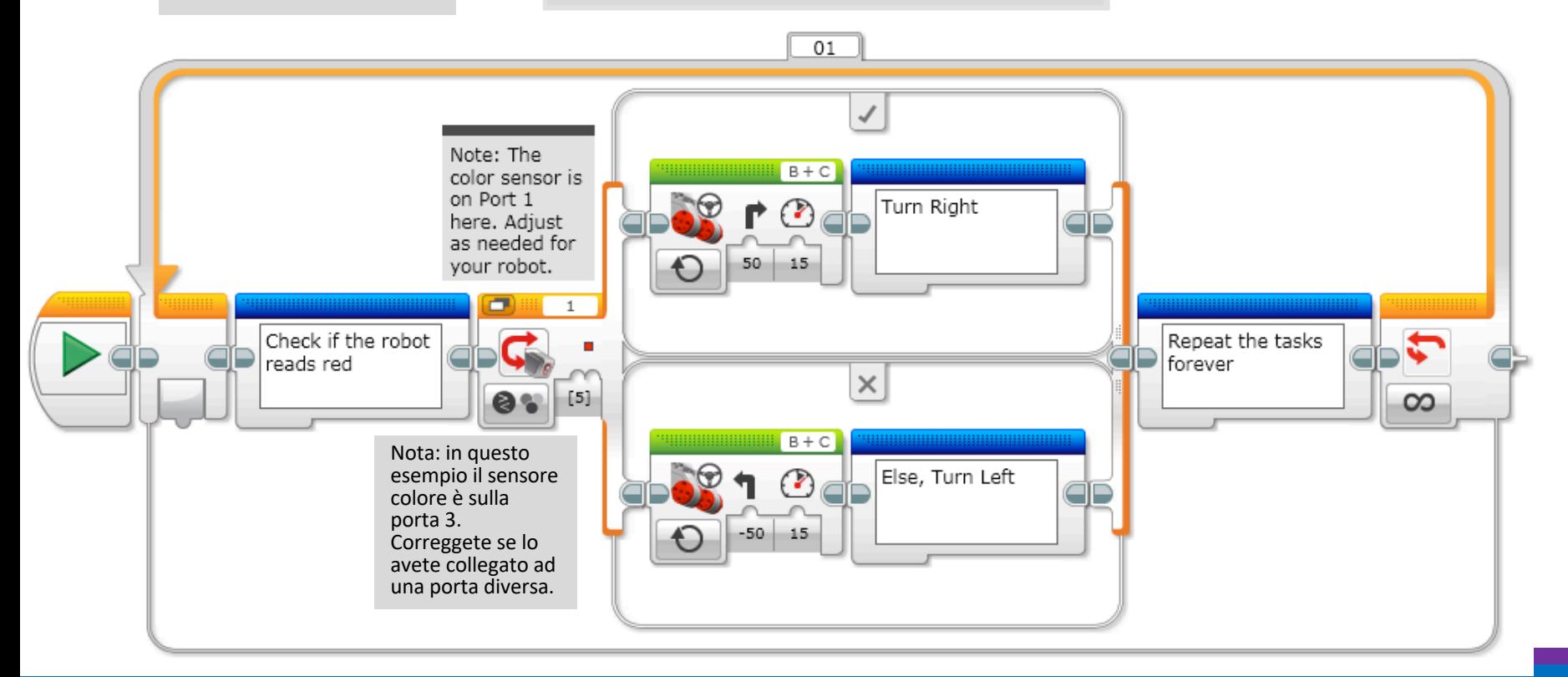

## Step 2: condizioni di uscita dal loop

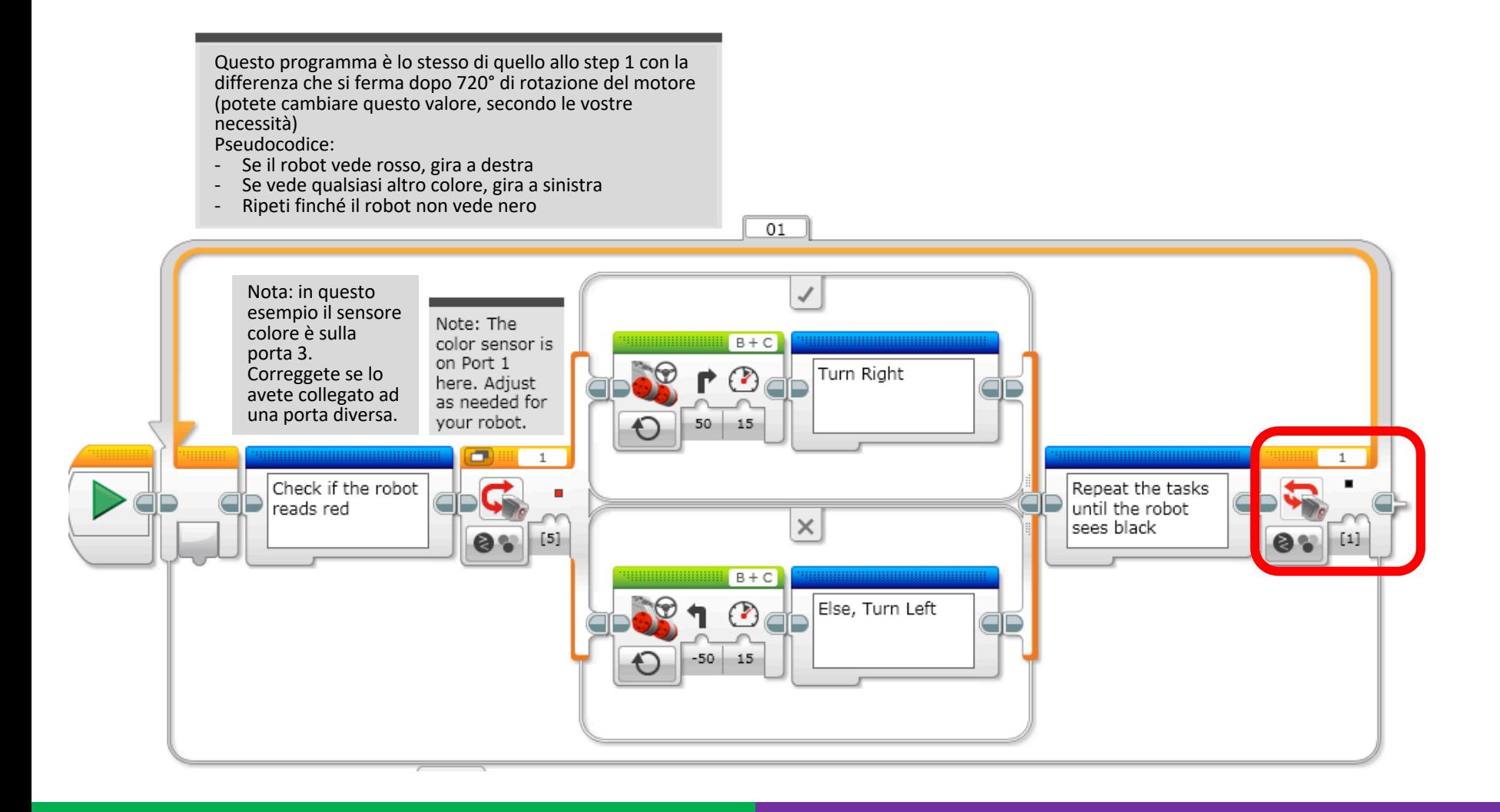

## Step 3A: creare il blocco personalizzato

- A. Selezionare tutti blocchi quindi andare sulla voce di menu per creare i blocchi personalizzati
- B. Aggiungere tre input: uno per la potenza uno per il colore ed uno per i gradi
- Fate eventualmente riferimento alla lezione sui blocchi personalizzati con input e output, se necessario

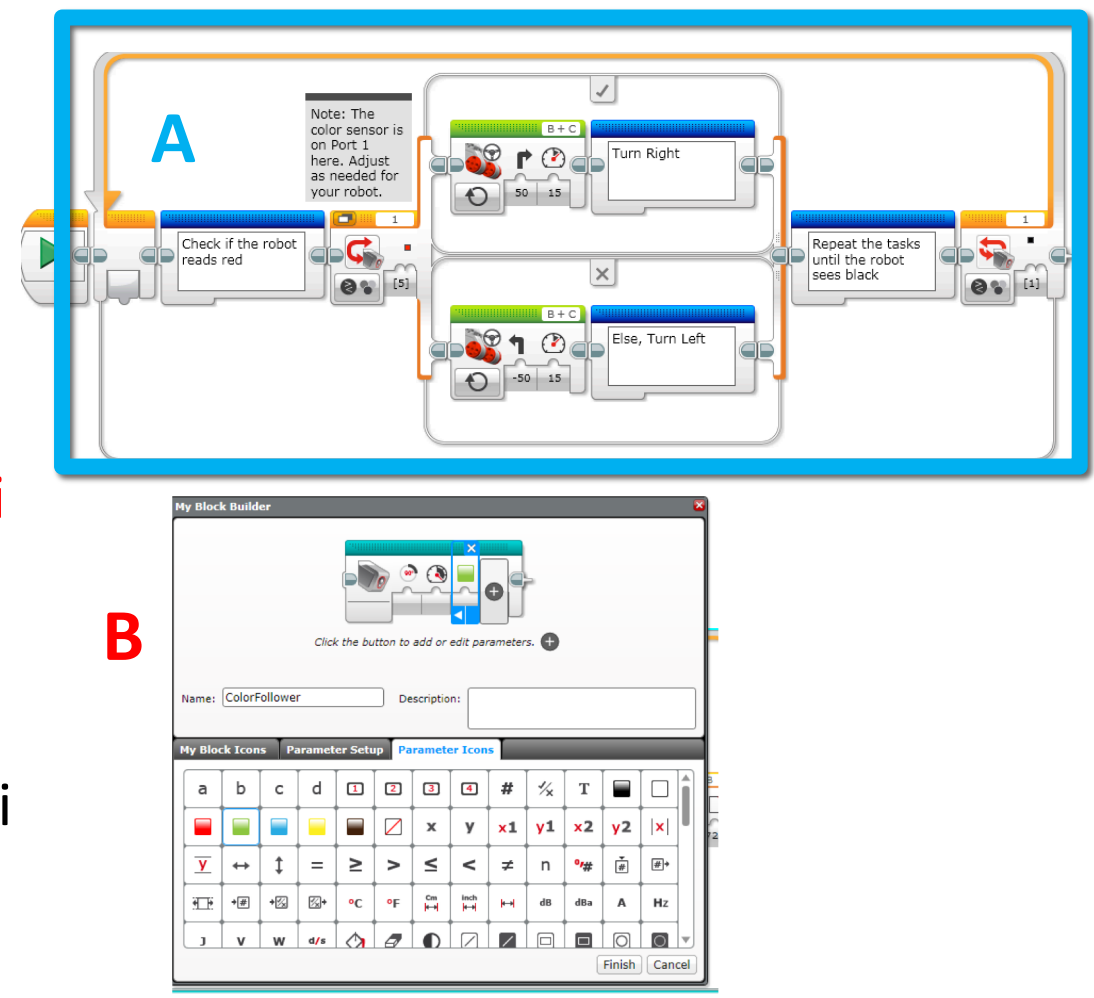

### Step 3B: collegare il blocco personalizzato

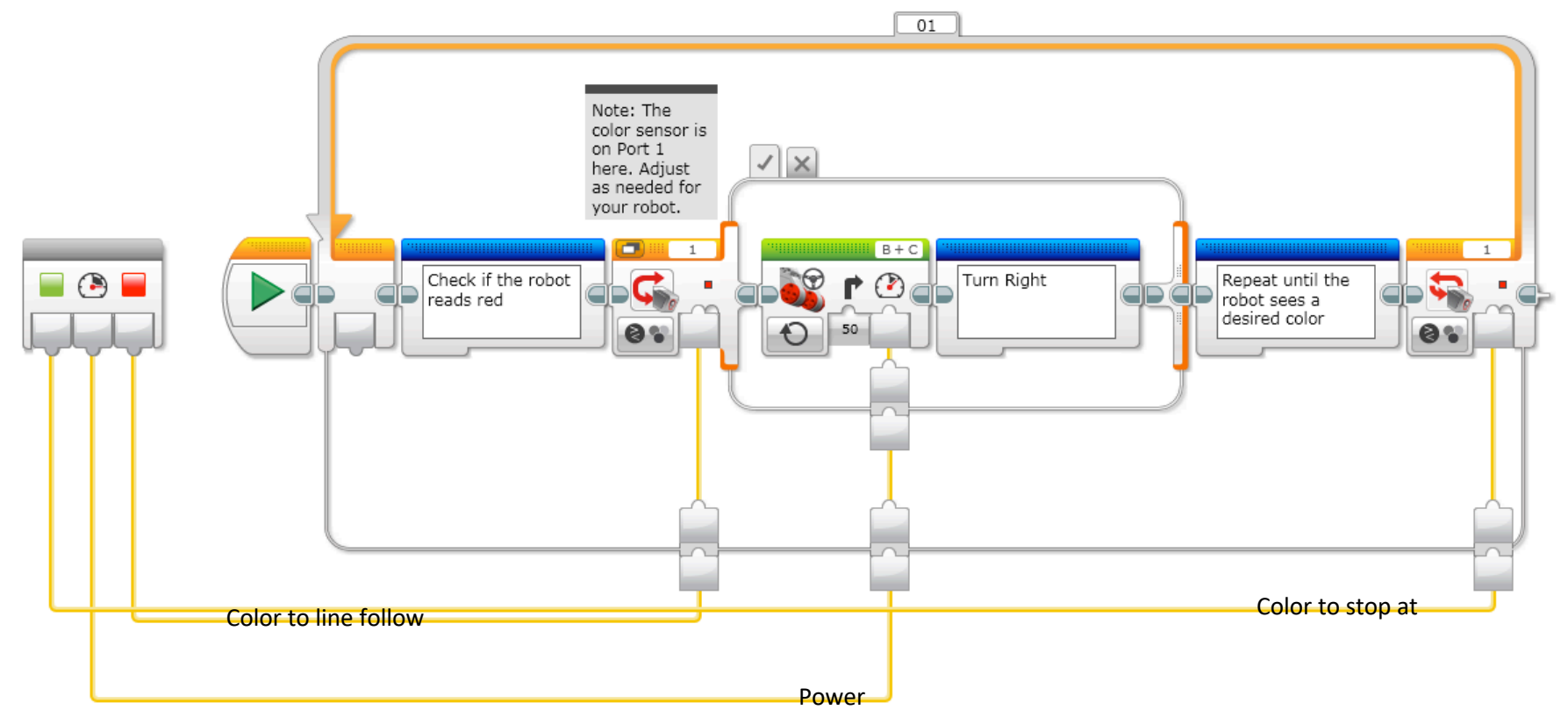

- Il colore a cui fermarsi e nelle condizioni di uscita dal loop
- La potenza da inserireva collegata nell'input della potenza del blocco movimento con sterzo
- Il colore da seguire va nell'input del colore dello switch

**C**

# Step 3B: il blocco personalizzato

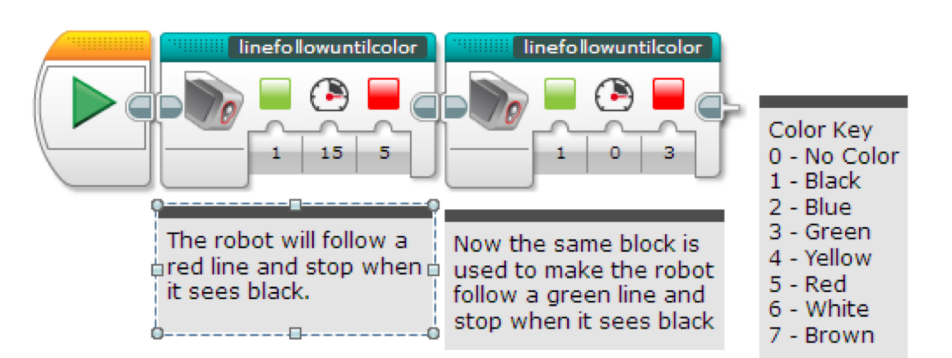

- Adesso il blocco personalizzato appare nel tab turchese e lo stesso blocco può essere utilizzato più volte con diversi input (vedi a sinistra)
- Il primo blocco risolve la sfida: segue sempre una linea rossa finché non vede la linea nera
- Il secondo blocco di questo codice mostra che lo stesso blocco può essere utilizzato con diversi input
- Se volete imparare a scrivere un programma per seguire una linea in maniera più precisa, procedete alla lezione sul controllo proporzionale fra le lezioni avanzate

## Passi successivi

- Abbiamo utilizzato in questa lezione un codice semplice per seguire una linea. Tuttavia potete combinare queste tecniche per qualunque linea da seguire
- Per imparare a creare un codice per seguire una linea utilizzando il controllo proporzionale, potete fare riferimento alla lezione avanzata sull'argomento

## **CREDITS**

Questo tutorial è stato creato da Sanjay Seshan and Arvind Seshan

Altre lezioni sono disponibili nel sito [www.ev3lessons.com](http://www.ev3lessons.com/)

Traduzione: Giuseppe Comis

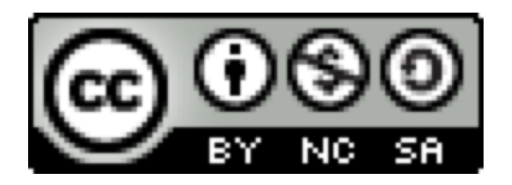

Questo lavoro è soggetto [a Creative Commons Attribution-](http://creativecommons.org/licenses/by-nc-sa/4.0/)NonCommercial-ShareAlike 4.0 International License.